**Obsah**

Zkontrolujte položky balení.

 $\Box$  Přehrávač "WALKMAN" (1)  $\Box$  Kolébka USB (1)

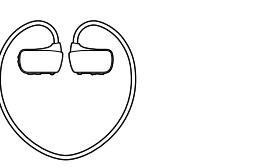

 $\Box$  Koncovky (1 sada) Plavecké koncovky (1 sada)  $\square$  Seřizovací pásek (1) Stručný návod k obsluze (tato příručka) Používání přehrávače Walkman při plavání

### **Informace o operačním systému**

Zajistěte, aby byl nainstalován operační systém Windows XP\*1 (Service Pack 3 nebo novější), Windows Vista\*2 (Service Pack 2 nebo novější), Windows 7\*2 (Service Pack 1 nebo novější) nebo Windows 8.

- \*1 S výjimkou 64bitových verzí operačního systému.
- \*2 [Režim kompatibility] pro systém Windows XP není podporován.

U počítačů Mac se ujistěte, zda je nainstalován operační systém Mac OS X v10.6 nebo novější.

- **1** Vysušte kontakty přehrávače Walkman (1) suchým hadříkem, pokud je to třeba.
- **2** Přehrávač Walkman připojte ke kolébce USB.

Ujistěte se, zda jsou konektory přehrávače Walkman ( $\vert \overline{\mathbf{1}} \vert$ ) v kontaktu s konektory kolébky USB (2).

Jiné než výše uvedené operační systémy nejsou podporovány

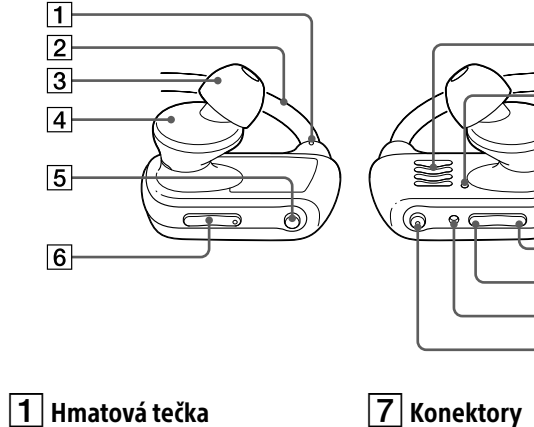

- Pásek na krk
- $\boxed{3}$  Koncovka
- $\boxed{4}$  Část sluchátek
- Tlačítko P.LIST (Playlist)/ SHUF (Kontakty)
- Tlačítko VOL +**\***<sup>1</sup> /–
- 
- Indikátor OPR (Provoz)
- $\vert 9 \vert$  Přepínač zámku napájení
- $\boxed{10}$  Tlačítko  $\circlearrowright$  (Napájení)
- $\overline{11}$  Tlačítko Předchozí
- Tlačítko Další
- 13 Tlačítko RESET
- **T4** Tlačítko ►II\*<sup>1</sup>
- \*1 Zde jsou k dispozici hmatové body. Využijte je při ovládání tlačítek.

Chcete-li přehrávač Walkman připojit k počítači, musí být správně připojen ke kolébce USB.

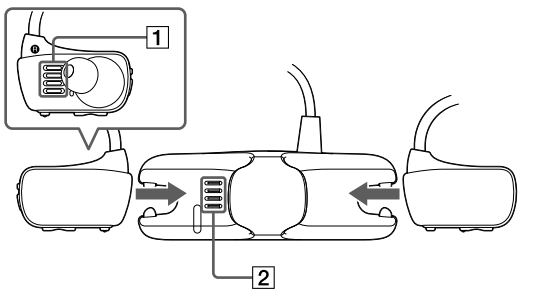

Instalace dodaného softwaru Používání přehrávače "WALKMAN"

- **3** Přehrávač Walkman připojte prostřednictvím kolébky USB ke spuštěnému počítači.
- Pokud se otevře obrazovka s výběrem akcí, klepněte na možnost "Storno". Spustí se nabíjení.
- Ujistěte se, zda se červeně rozsvítil indikátor OPR na kolébce USB.

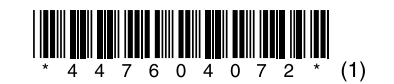

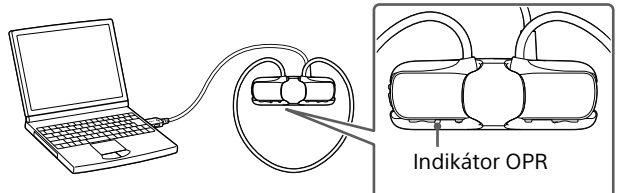

### Poznámky k nabíjení použitím počítače

- Nabíjení akumulátoru probíhá, když rychle červeně bliká indikátor OPR.
- Při nabíjení akumulátoru indikátor OPR signalizuje probíhající nabíjení přehrávače Walkman.
- Stav indikátoru OPR můžete sledovat přes okénko indikátoru OPR v kolébce USB.

Svítí červeně: Probíhá nabíjení

- Nesvítí: akumulátor je plně nabitý nebo se nenabíjí
- Doba nabíjení činí přibližně 1,5 hodiny. Po úplném nabití přehrávač Walkman odpojte od počítače.
- V počítači Mac klepněte na ikonu vysunutí položky [WALKMAN] v boční liště aplikace Finder a přehrávač Walkman odpojte.
- Přehrávač Walkman se nebude nabíjet, pokud počítač přejde do úsporného režimu, jako například režimu spánku nebo hibernace, a v tomto případě se bude vybíjet.
- Při prvním použití přehrávače Walkman nebo v situaci, kdy jste přehrávač Walkman delší dobu nepoužívali, může rozpoznání zařízení v počítači několik minut trvat i přesto, že již začalo nabíjení (indikátor OPR svítí červeně). Zkontrolujte, zda bude po připojení přehrávač Walkman v počítači asi do 5 minut rozpoznán.

### **Připojení přehrávače Walkman ke kolébce USB (součást dodávky) a nabíjení akumulátoru**

### **Součásti a ovládací prvky**

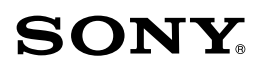

# **Stručný návod k obsluze**

NWZ-W273S/W274S

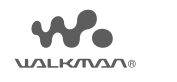

### **Informace o příručkách**

Tento Stručný návod k obsluze popisuje pouze základní provozní pokyny a způsob instalace dodaného softwaru. Podrobné informace a provozní pokyny naleznete v Příručce (dokument HTML) zahrnuté v dodaném softwaru po jeho instalaci.

©2013 Sony Corporation Printed in Czech Republic 4-476-040-**72**(1)

Příručka (plná verze) je k dispozici online na adrese <http://rd1.sony.net/help/dmp/nwzw270s/cs/>

**Instalace softwaru WALKMAN Guide a Media Go (pro systém Windows)**

**1** Přehrávač Walkman připojte prostřednictvím kolébky USB (součást dodávky) ke spuštěnému počítači.

# **2** V počítači postupujte v následujícím pořadí.

- Systém Windows 7 nebo dřívější verze: Klepněte na tlačítko [Start] – [Počítač] nebo [Tento počítač] – [WALKMAN] – [Storage Media] – [FOR\_WINDOWS].
- Windows 8: V části [Úvodní obrazovka] zvolte položku [Plocha] a otevřete [Průzkumník souborů]. V seznamu položky [Počítač] vyberte položku [WALKMAN] – [Storage Media] – [FOR\_WINDOWS].

### **3** Poklepejte na soubor [Setup.exe].

Zobrazí se průvodce instalací.

- Po spuštění souboru [Setup.exe] se soubor [Setup.exe] uložený ve složce [FOR\_WINDOWS] v přehrávači Walkman zkopíruje jako záloha do počítače a v počítači se nainstaluje software WALKMAN Guide a Media Go.
- Pokud se soubor [Setup.exe] nespustí, zkopírujte soubor [Setup.exe] na plochu počítače a poklepejte na něj.

# **4** Postupujte podle pokynů na obrazovce.

Po ukončení průvodce instalací se na ploše počítače zobrazí zástupci programů WALKMAN Guide a Media Go. Program WALKMAN Guide zahrnuje Příručku.

**Instalace Příručky a softwaru Content Transfer (pro počítače Mac)**

- **1** Přehrávač Walkman připojte prostřednictvím kolébky USB (součást dodávky) ke spuštěnému počítači.
- **2** V počítači vyberte v boční liště aplikace Finder položku [WALKMAN] a otevřete složku [FOR\_MAC].

### **3** Poklepejte na ikonu instalačního programu požadovaného softwaru:

Instalace Příručky:[Help\_Guide\_Installer\_for\_Mac] Instalace softwaru Content Transfer: [ContentTransfer.pkg]

# **4** Postupujte podle pokynů na obrazovce.

Po dokončení činnosti instalačního programu se na ploše počítače zobrazí alias (zástupce) nainstalovaného softwaru (Příručka nebo Content Transfer).

# **Q'Tip**

 Než se pokusíte software z přehrávače Walkman odstranit, zálohujte si v případě potřeby složku [FOR\_MAC] zkopírováním do počítače Mac.

### **Instalace dodaného softwaru**

### **Přehrávání hudby**

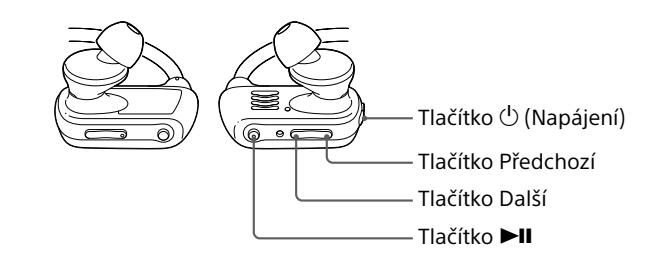

# **Odstraňování problémů**

Nepracuje-li přehrávač Walkman správně, zkuste problém vyřešit provedením následujících kroků.

Podrobnosti o odstraňování problémů naleznete také v tabulkách po pravé straně.

#### 1 **Vyhledejte příznaky potíží v části "Odstraňování problémů" v Příručce (dokument HTML) a vyzkoušejte uvedená nápravná opatření.**

Přehrávač Walkn není v počítači rozpoznán.

#### 2 **Propiskou či sponkou na spisy atp. stiskněte tlačítko RESET.**

Při resetování přehrávače Walkman proveďte následující přípravné kroky.

- Přehrávač Walkman není připojen k počítači.
- Přehrávač Walkman nepřehrává hudbu.

### Příznak Příčina a náprava

- Přehrávač Walkman není správně připojen ke kolébce USB (součást dodávky).
	- Přehrávač Walkman správně a pevně připojte ke kolébce USB (součást dodávky). Nabíjení se zahájí (indikátor OPR se rozsvítí červeně) i při nesprávném připojení, avšak přehrávač Walkman pravděpodobně nebude v počítači rozpoznán. V takovém případě přehrávač Walkman vyjměte z kolébky USB a potom jej ke kolébce USB znovu připojte.
	- Zbývající kapacita akumulátoru je nízká nebo nedostatečná.
	- Nabijte akumulátor. Při prvním použití přehrávače Walkman nebo v situaci, kdy jste přehrávač Walkman delší dobu nepoužívali, může rozpoznání zařízení v počítači několik minut trvat i přesto, že nabíjení již začalo (červeně se rozsvítí indikátor OPR). Zkontrolujte, zda bude po připojení přehrávač Walkman v počítači asi do 5 minut rozpoznán.
- **1 Zkontrolujte levou (@) a pravou (@) stranu přehrávače Walkman.**
- 2 **Přesunutím přepínače zámku napájení odjistěte tlačítko (Napájení).**
- 3 **Přehrávač Walkman zapněte stisknutím a přidržením tlačítka (Napájení) na pravé () straně zhruba po dobu 3 sekund.**

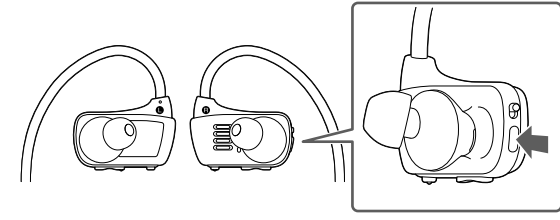

 Jestliže vám přehrávač Walkman nesedí pohodlně, vyměňte koncovky. Viz část "Jak připevnit koncovky"

### **Bezpečnostní opatření**

#### **Informace o sluchátkách do uší**

Koncovky vám utěsní zvukovody. Dejte proto pozor na nebezpečí poškození sluchu či ušních bubínků silným tlakem na koncovky nebo náhlým vytažením koncovek z uší. Při sundavání přehrávače Walkman, pohybujte přehrávačem Walkman pomalu nahoru a dolů. Opatrně sejměte přehrávač Walkman z uší.

#### **Licence a ochranné známky**

Informace naleznete v příručce (dokument HTML).

#### Nejnovější informace

Zvukový signál (pípnutí) s varováním "Check the volume level" (zkontrolujte nastavení hlasitosti) slouží k ochraně vašeho sluchu, jestliže poprvé zvýšíte nastavení hlasitosti nad stanovenou úroveň\*1 . Zvukový signál a varování můžete zrušit stisknutím libovolného tlačítka.

Budete-li mít jakékoli dotazy nebo problémy s tímto výrobkem, nebo chcete-li získat informace o zařízeních kompatibilních s tímto výrobkem, navštivte následující webové stránky. Pro zákazníky v USA: <http://www.sony.com/walkmansupport> Pro zákazníky v Kanadě: <http://www.sony.ca/ElectronicsSupport/> Pro zákazníky v Latinské Americe: <http://www.sony-latin.com/index.crp> Pro zákazníky v Evropě: <http://support.sony-europe.com/dna/wm/> Pro zákazníky v Asii, Oceánii a Africe: Angličtina: <http://www.sony-asia.com/support> Korejština:<http://scs.sony.co.kr/walkman/> Zjednodušená čínština:<http://service.sony.com.cn/KB/> Tradiční čínština: <http://service.sony.com.tw/> Pro zákazníky, kteří si pořídili zahraniční modely: <http://www.sony.co.jp/overseas/support/>

- Nasaďte koncovky (B) na sluchátka tak, aby styčná plocha vnitřního dílu souměrně přiléhala ke kroužku (A) na výstupku sluchátek.
- Zkontrolujte, zda jsou koncovky správně umístěny v přímé poloze a nikoli pod úhlem tak, aby nedošlo k jejich oddělení a uvíznutí v uchu.

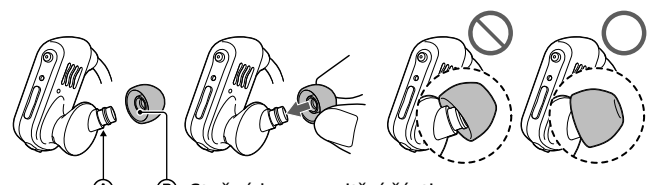

### Zapnutí a vypnutí přehrávače Walkman

Přehrávač Walkman zapnete či vypnete stisknutím a přidržením

tlačítka (Napájení) po dobu asi 3 sekund. Po vypnutí napájení zajistěte tlačítko (Napájení) přesunutím přepínače zámku napájení.

### **Poznámka**

 Při přenášení přehrávače Walkman zajistěte tlačítko (<sup>J</sup> (Napájení) přesunutím přepínače zámku napájení, abyste zamezili náhodnému zapnutí přehrávače Walkman.

Přehrávání skladeb Stiskněte tlačítko ▶II Pozastavení přehrávání Stiskněte tlačítko **>II** Přeskočení na předchozí/ následující skladbu

Stiskněte tlačítko Předchozí nebo

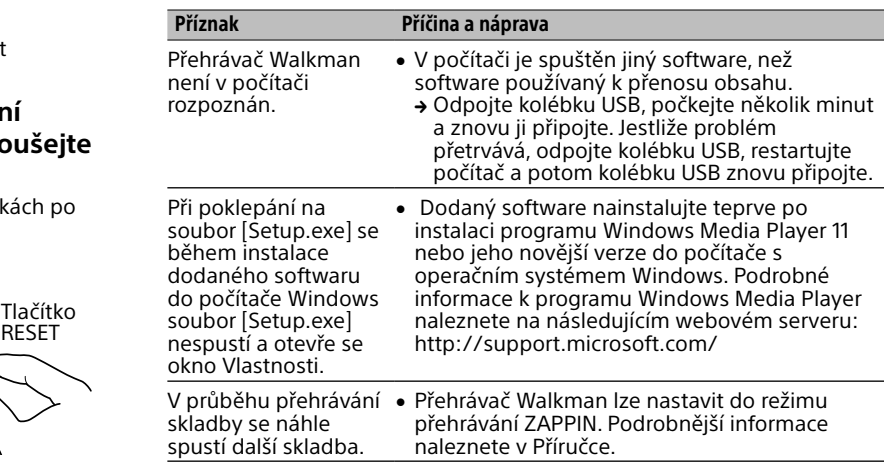

Další.

- 4 **Zavěste pásek na krk přes horní stranu uší a za hlavou.**
- 5 **Části se sluchátky vložte do uší.**
- 6 **Přehrávač Walkman upravte tak, abyste se cítili pohodlně.**

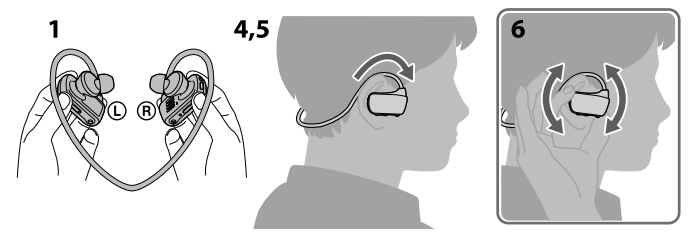

#### **Poznámka**

### **Zamezení náhodného vypadnutí přehrávače Walkman z uší**

Před nasazením přehrávače Walkman do uší připevněte k dílu ohebného pásku dodaný nastavovací pásek.

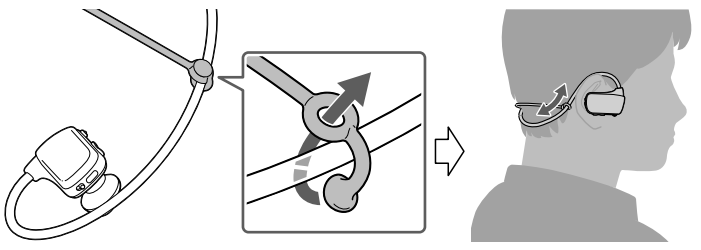

### **Poznámka**

 Při nošení přehrávače Walkman s připevněným nastavovacím páskem upravte polohu nastavovacího pásku tak, abyste se cítili pohodlně.

### ፞ඊ Tip

 Jestliže vám přehrávač Walkman padá při plavání z uší, upevněte nastavovací pásek popruhem plaveckých brýlí.

#### **Sejmutí přehrávače Walkman**

Opatrně pohybujte přehrávačem Walkman nahoru a dolů, abyste jej sejmuli z uší.

### **Poznámka**

 Je-li Walkman náhle vyjmut, když jsou do uší řádně nasazené koncovky, může nastat poškození uší či ušních bubínků, nebo mohou koncovky zůstat v uších.

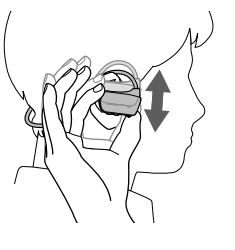

#### **Informace o ovládání hlasitosti (pouze pro země uplatňující evropské směrnice)**

#### **Poznámka**

- Po zrušení zvukového signálu a varování můžete hlasitost zvýšit i nad stanovenou úroveř .
- Po počátečním varování se zvukový signál s varováním opakuje při nastavení hlasitosti nad stanovenou úroveň\*1 po každých 20 hodinách; jestliže k tomu dojde, změní se hlasitost automaticky na nastavení [7].
- Nastavíte-li hlasitost nad stanovenou úroveň\*1 a pak přehrávač Walkman vypnete, vrátí se nastavení hlasitosti na stanovenou úroveň\*1 automaticky. \*1 Stanovená úroveň = [18]

### **Jak připevnit koncovky sluchátek**

Lepší kvality zvuku dosáhnete změnou velikosti koncovek sluchátek nastavením jejich polohy tak, aby vám v levém i pravém uchu seděly pohodlně a příjemně.

Volitelné náhradní koncovky si můžete objednat u nejbližšího prodejce Sony.

Styčná hrana vnitřní části

### **Zapnutí a nasazení přehrávače Walkman na uši**